#### **PASO 1**

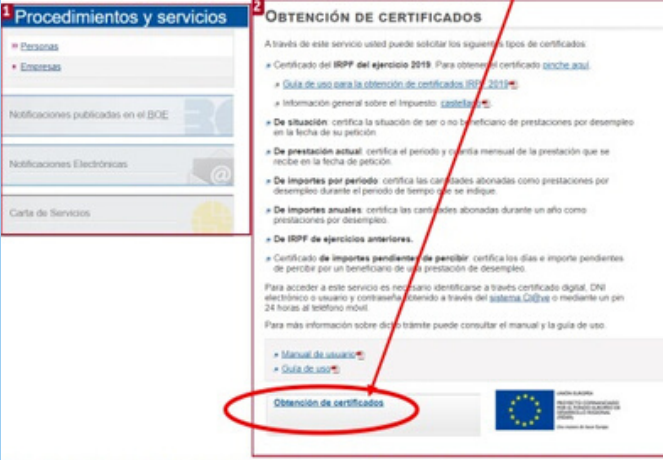

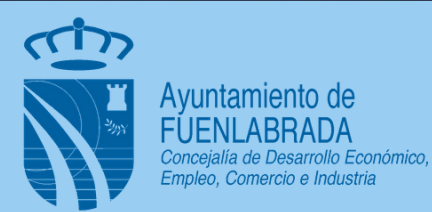

### **PASO 2**

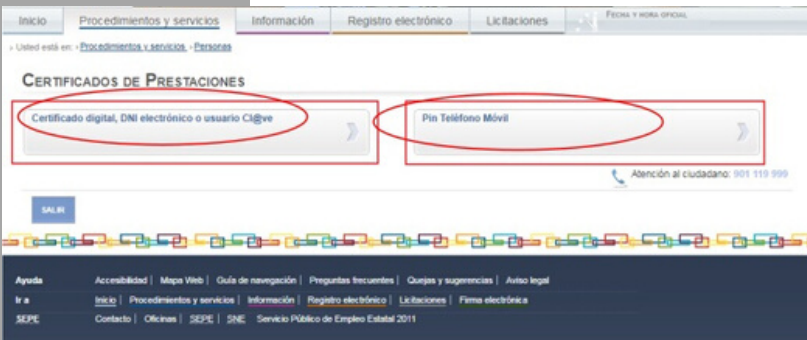

## **PIN TELÉFONO MÓVIL**

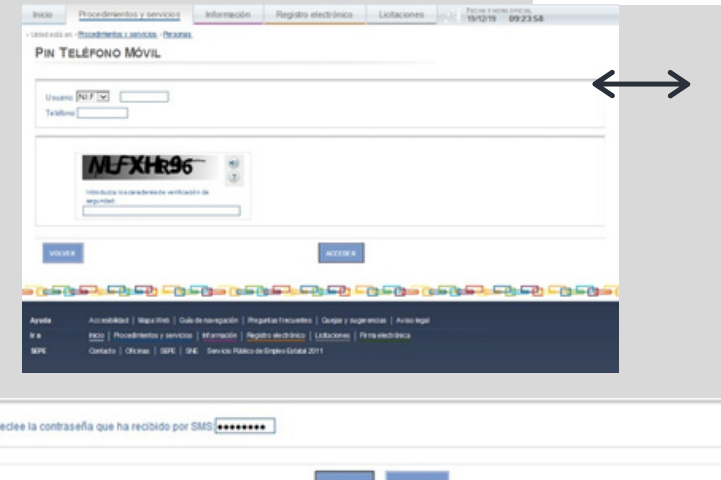

#### **CON CERTIFICADO DIGITAL, DNIE, USUARIO SIST. CLAVE**

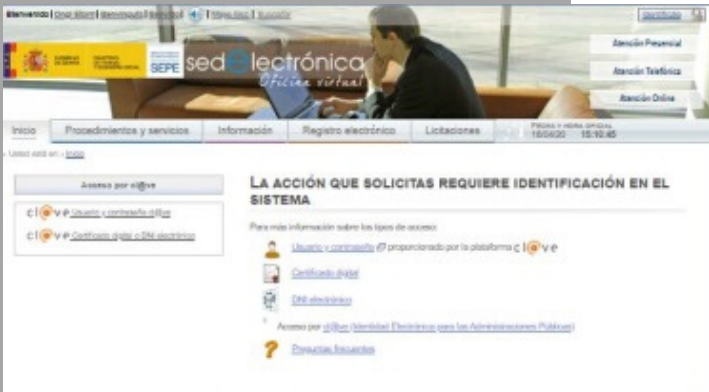

وتنون وتنويته تعوينين موننون وتنويته تعوينين مونين وتنوته لتعوين

# OBTENER CERTIFICADOS PRESTACIONES SEPE

### **ACCEDER A SISTEMA SEPE [www.sede.electronica.gob.es](https://sede--sepe--gob--es.insuit.net/portalSede/flows/inicio)**

Una vez aquí pinchamos sobre "**Personas**" y buscamos opción "**obtenga certificado sobre su prestación**"

**En este caso debemos disponer, previamente de Certificado Digital, DNI Electrónico o solicitar el Usuario clave.**

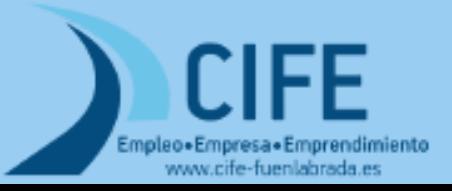

**2 Vías para Indentificarnos:**

Via 1 Solicitando PIN TELÉFONO MÓVIL

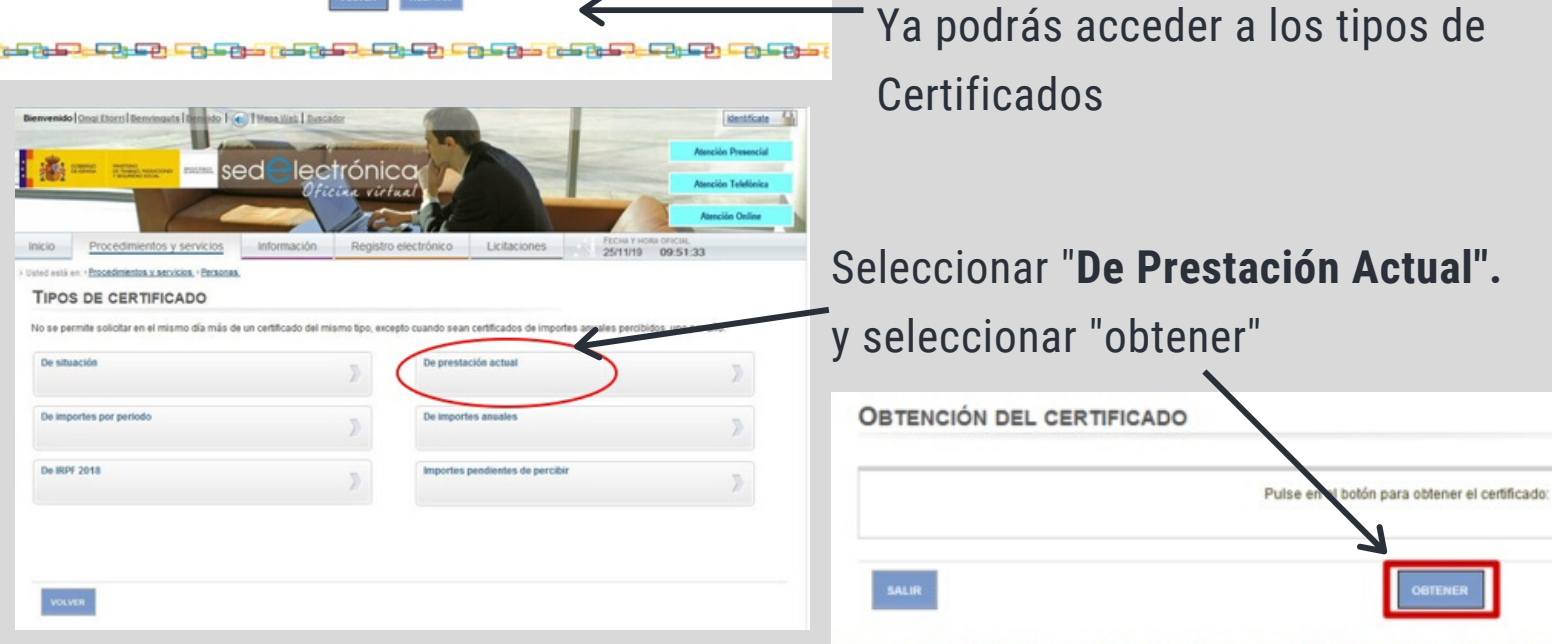

Vía 2 con Certificado Digital, DNIe, Usuario Sistema Clave

Facilitar nuestro NIF/NIE y un teléfono móvil.

> Introducir el código recibido en tu Tlf. móvil y aceptar.

**periodic de la contextual de la contextual de la contextual de la contextual de la contextual de la contextual d**